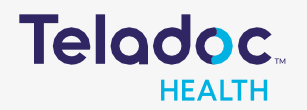

## How to Register an Account

Step 1. Download the Teladoc mobile app (c) or acces[s www.teladochealth.com.](http://www.teladochealth.com/)

Step 2. Click 'Register Now' or 'Get started'. *Users can also register by calling 1-800-TELADOC.*

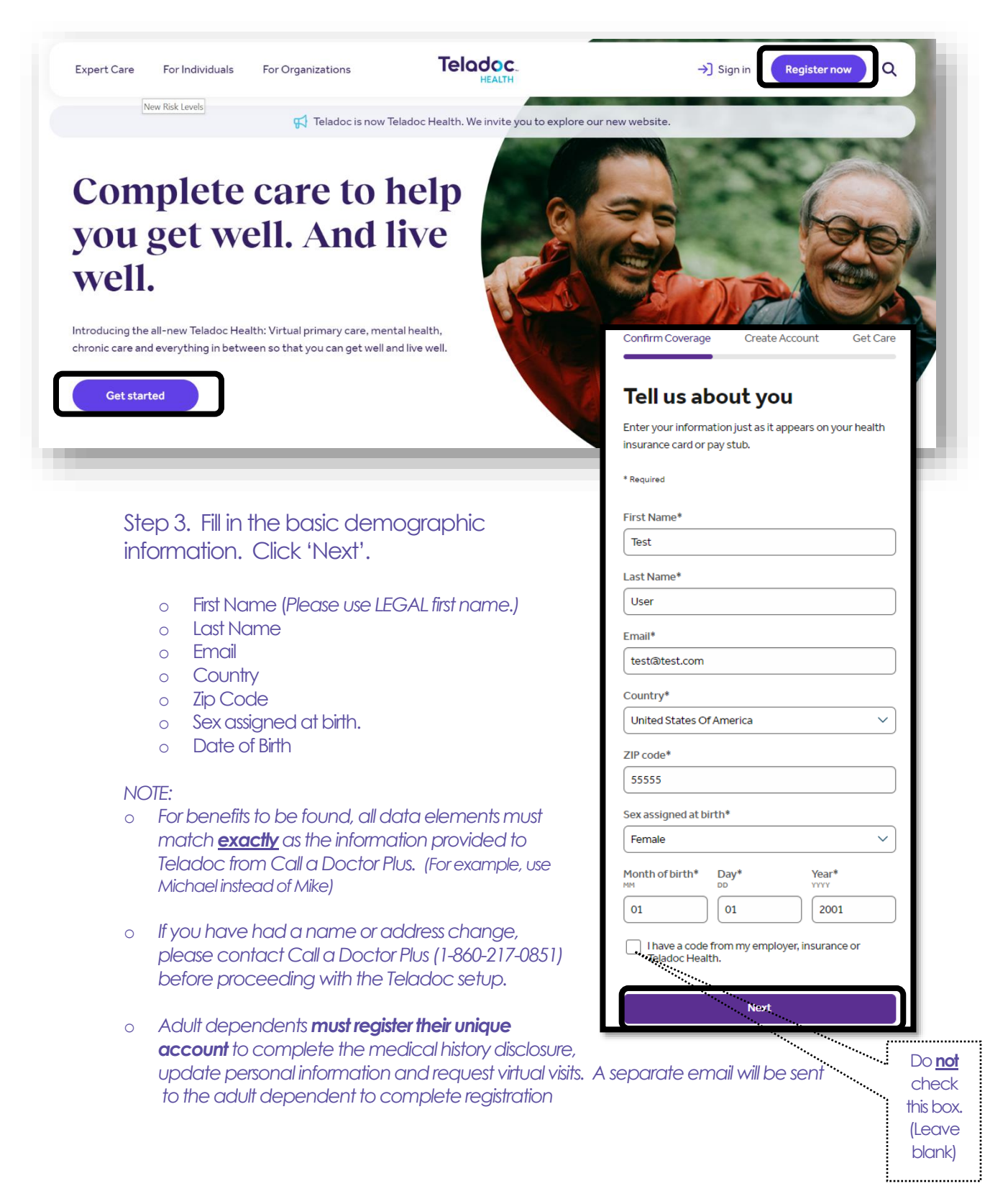

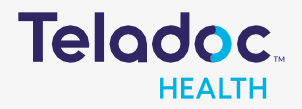

## How to Register an Account

Step 4. "We found a match!" illustrates the program offerings. Click 'Next' to complete the Registration process.

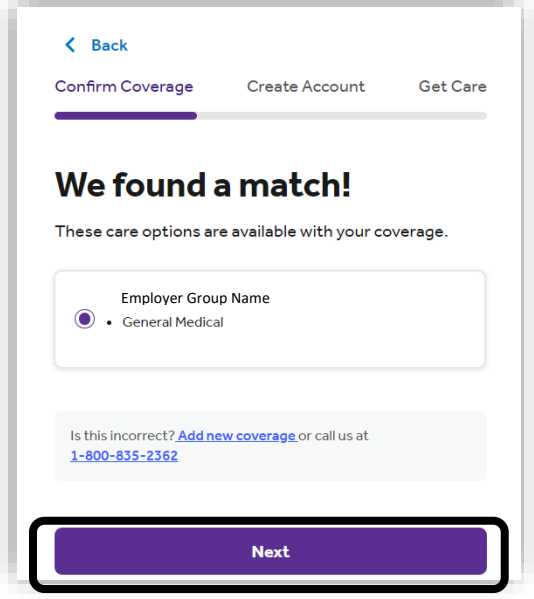

Step 5. Create a usemame and password. Answer the security and visit preferences questions and your

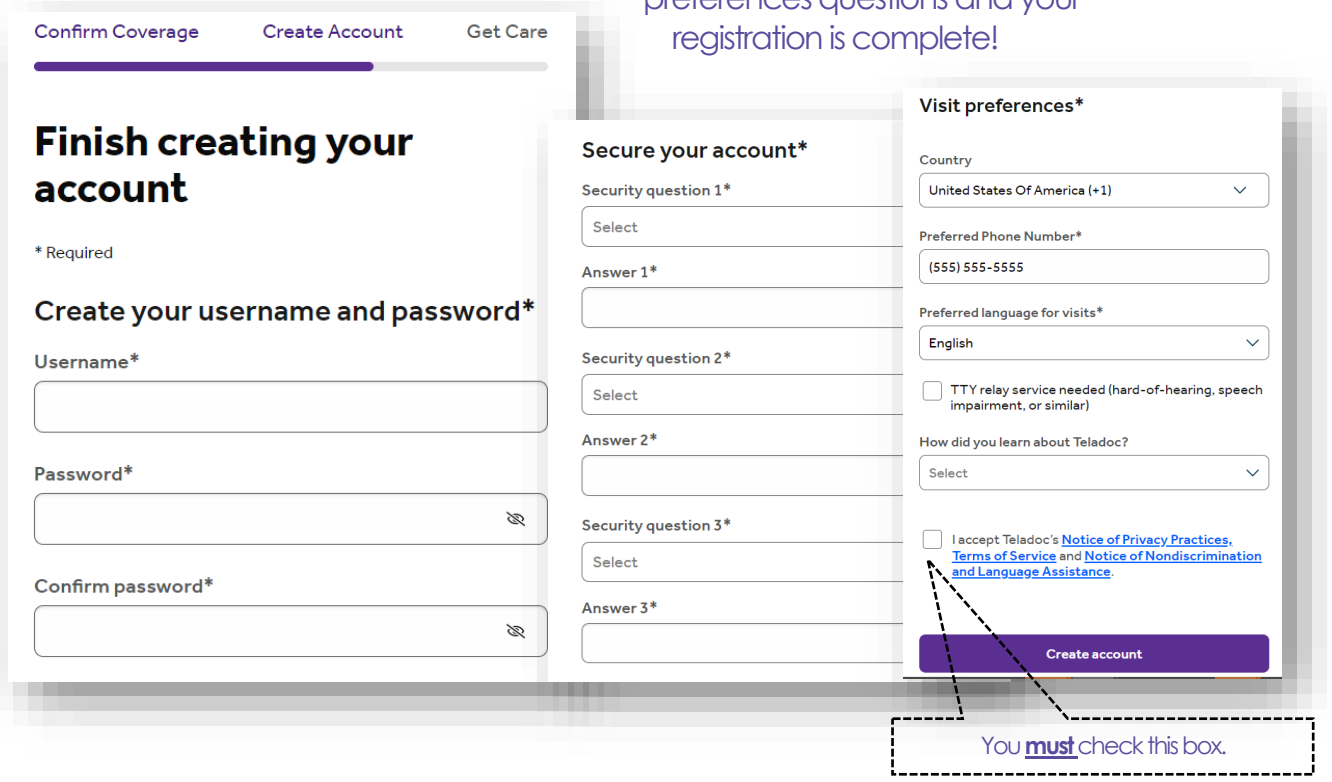

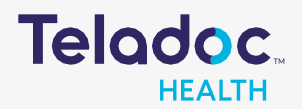

## How to Register an Account

If, after entering the demographic information, you are prompted to "Select your health insurance", contact Call a Doctor Plus (1-860-217-0851) before proceeding with the Teladoc setup.

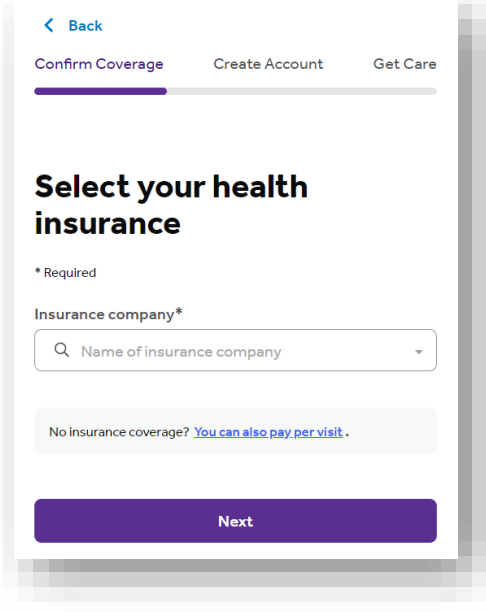

The following message indicates the demographic information entered does not match **exactly**as the information provided to Teladoc from the Call a Doctor Plus.

If you elect to move forward in the registration process, you will not receive the programs as intended.